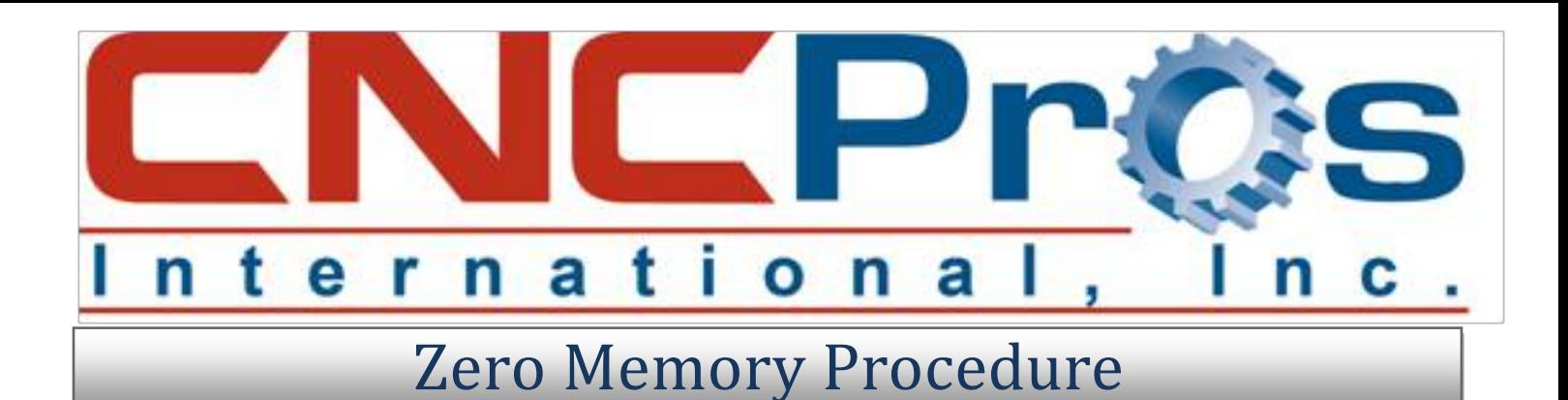

## **Symptoms**

Your machine may have corrupt and extraneous information in the control memory. Odd characters, strange data in your tool tables, garbage on the tool fixture offset table, and various odd movements can be something as simple as re-formatting the memory.

The Zero Memory Procedure is not clearing everything completely and properly with **2. START CNC.** Rather than using this command, just power down your machine when the reformatting is done.

To access this area of the diagnostics, at the **ENTER NEXT COMMAND** prompt, type **DI**, press **ENTER**, then type **GO 3000** and follow the prompts to Zero Memory Procedure.

## **Procedure**

**Zero Memory Procedure**

- 1. Send machine back to cold start position. From the **ENTER NEXT COMMAND** prompt type **CS [Enter]** to perform cold start. If using the "2nd home" feature, write down the respective X-Y-Z-A-B values for later input.
- 2. Download all programs and offsets to your PC using the FadalCNC-DNC software or other communications software.
- 3. Load tool #1 into the spindle. (In MDI…M6 T1)
- 4. From the **ENTER NEXT COMMAND**, type **BL,** then press **ENTER** to display backlash values. There are 3 values for X, 3 values for Y, only 1 each for Z, A, or B. Record values on Table 1.
- 5. From **ENTER NEXT COMMAND**, type **SETP,** then press **ENTER** to display parameter page 1. Record values on Table 1. (You may not have all items listed on the table.)
- 6. After recording page 1, press **P** to advance to page 2, record values, and then **P** again for page 3. Press **MANUAL** to exit the parameter area.
- 7. From **ENTER NEXT COMMAND**, type **DI**, press **ENTER,** type **G0 3000** (the digit after G is the number 0, not the letter O) then press **ENTER**. (You are now in diagnostic mode on page 1.)
- 8. Press the **Spacebar** 1 time to advance to page 2, then press **5** (Zero Memory). Press **Y** to answer yes, press **Y** to answer yes a 2nd time, wait several seconds.
- 9. Power off machine for 10 seconds. Power back up. Machine will default to a 4020. Don't panic. Reenter the information you recorded, using the appropriate commands as used above. When you are entering the parameter values, each time you enter a value and press **ENTER**, the value will be changed, and the cursor will advance to the next question. Most questions have the potential answers listed on the bottom half of the screen. You will input the appropriate numeric value associated with each answer. When all parameters are input, press **MANUAL** and continue below:

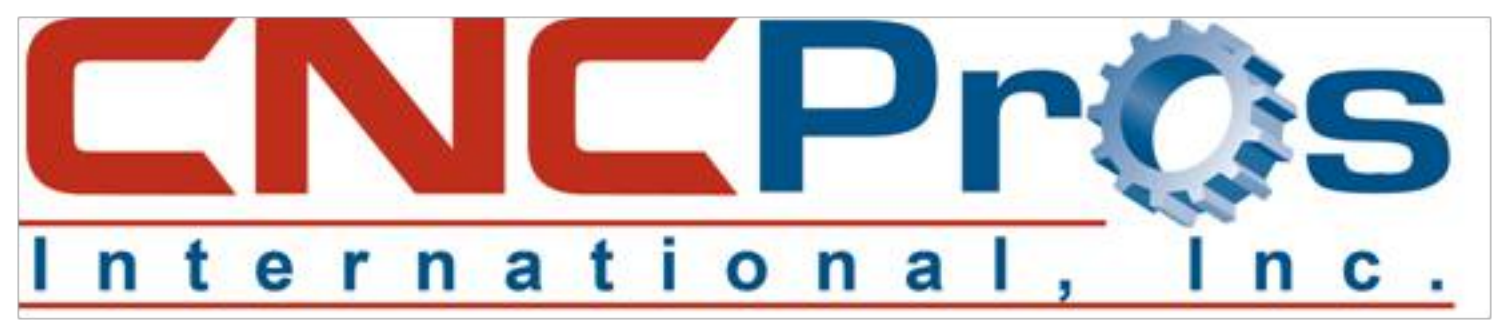

To insert the backlash values, use this format: BL,1,value,value,value (for X) BL,2,value,value,value (for Y) BL,3,value (for Z) BL,4,value (for A) BL,5,value (for B)

- 10. Power machine off for 10 seconds again. On power-up, it will now recognize your parameters. If you have a 4th or 4th/5th axis, you will now have to enter the BL,4,value and the BL,5,value.
- 11.After cold start, at **ENTER NEXT COMMAND** type **SETTO** then press **ENTER** to reset ATC to tool #1. Jog any axis to its "2nd home" location then use the command **SETX/SETY/SETZ** accordingly.
- 12. Upload all saved programs and tooling.

You are now finished with the procedure. Your machine should run great after this procedure and if not, give our technicians a call and we will help you through any problems you encounter.

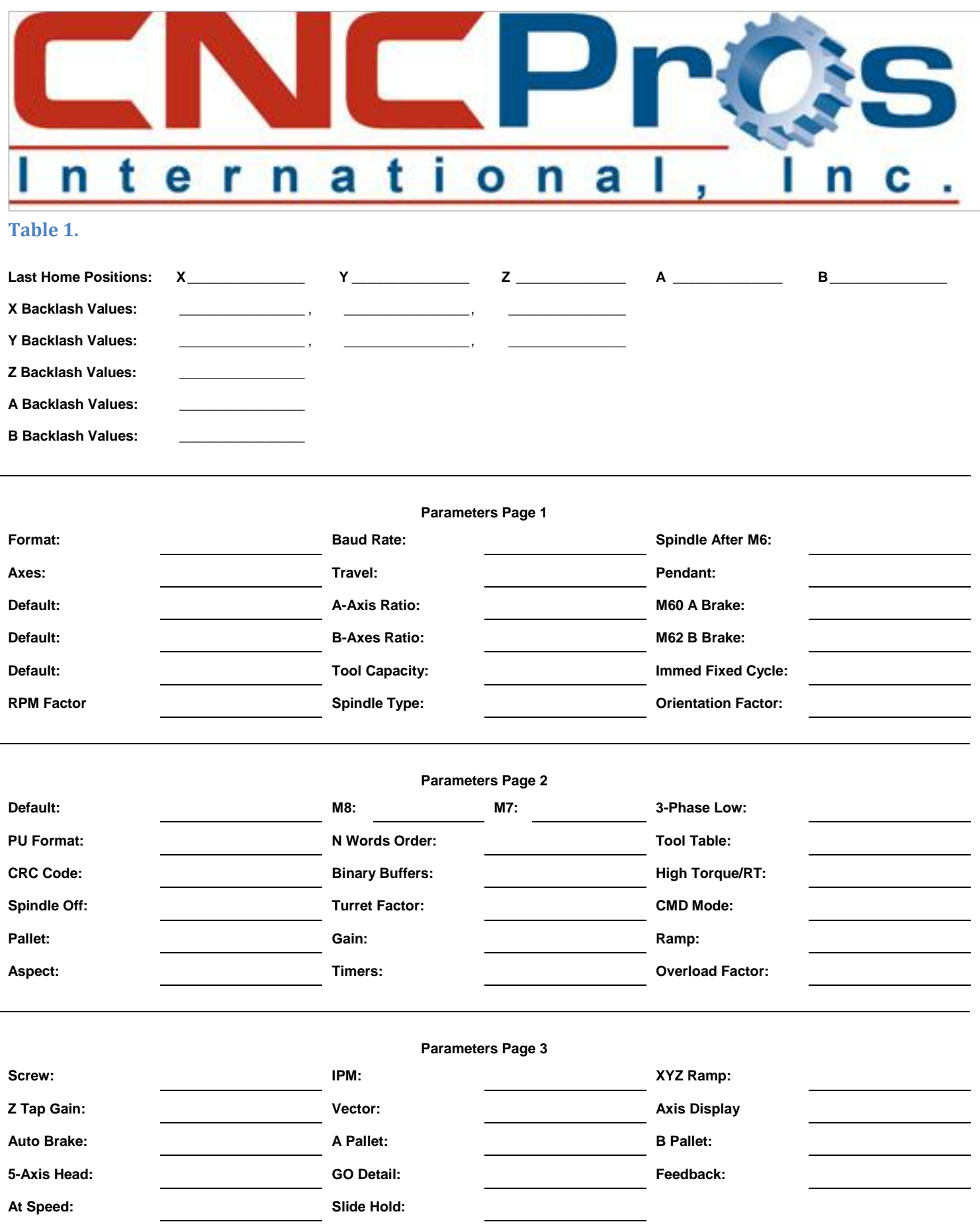